## Submission of Proposal for Sustainability Open Innovation Challenge 2020

1. In order to submit proposal, solution providers will be first required to create an account at either the **enterprise or industry track**. If you have already done so, please move to point 5.

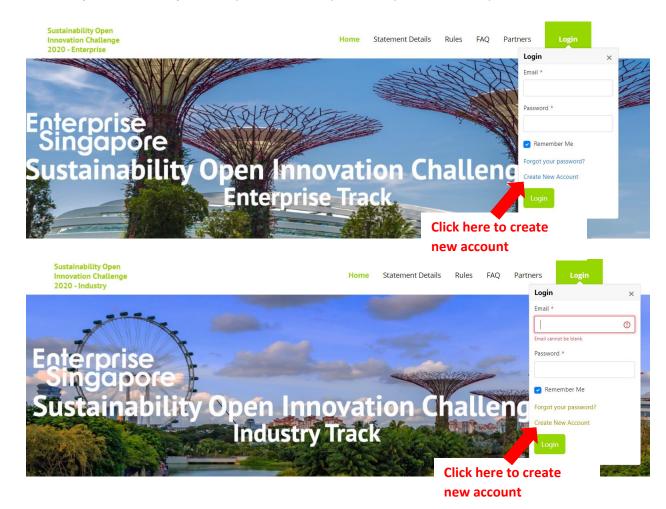

2. You will be redirected to a registration page. Please fill in the necessary details, particularly those required with an asterisk (\*)

| Registration                                                                               |             |
|--------------------------------------------------------------------------------------------|-------------|
| Items marked with an asterisk (*) are mandatory                                            |             |
| Email *                                                                                    |             |
|                                                                                            |             |
| Business Mobile Number *                                                                   |             |
| If you are outside Singapore, please include your IDD code and Area code(eg +1-555-123-45) | 57)         |
| Salutation *                                                                               |             |
| Select one 🗸                                                                               |             |
| First Name *                                                                               | Last Name * |
|                                                                                            |             |
| Company *                                                                                  |             |
|                                                                                            |             |
| Designation *                                                                              |             |
| Company Website                                                                            |             |
| Provide the website URL (including https:// or http://) of your company if any.            |             |

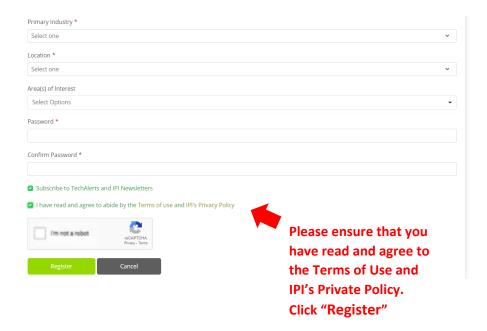

- 3. Upon registering, a popup window will require you to insert a verification code sent to your registered email to activate the account. The email will be titled "Account Activation Verification Code"
- 4. On successful registration, a notice will indicate that the account has been activated.

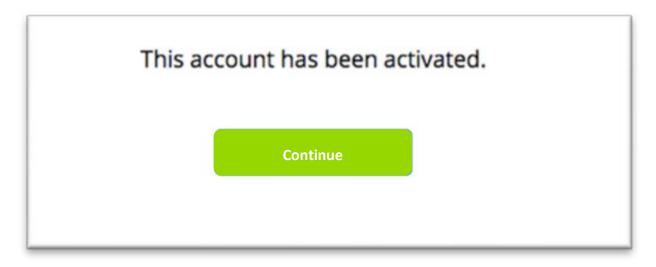

5. Login to your newly registered account under the "login" tab

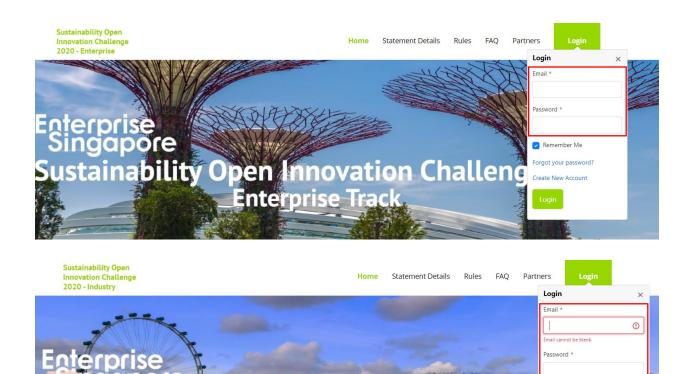

Open Innovation Cha Industry Track

## 6. To submit challenge proposal:

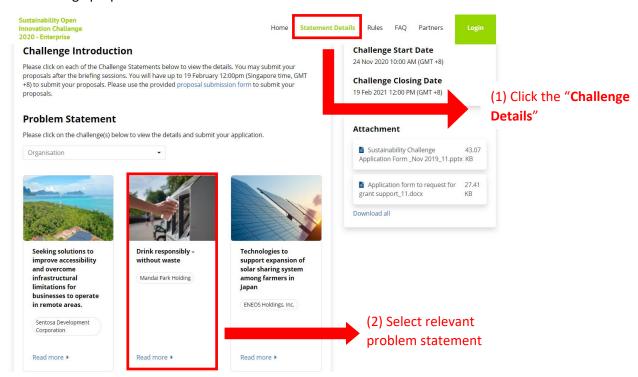

Remember Me

7. Refer to the relevant document(s) needed. Please prepare proposal submission according to the template given in "Sustainability Challenge Application Form\_nov2019\_11".

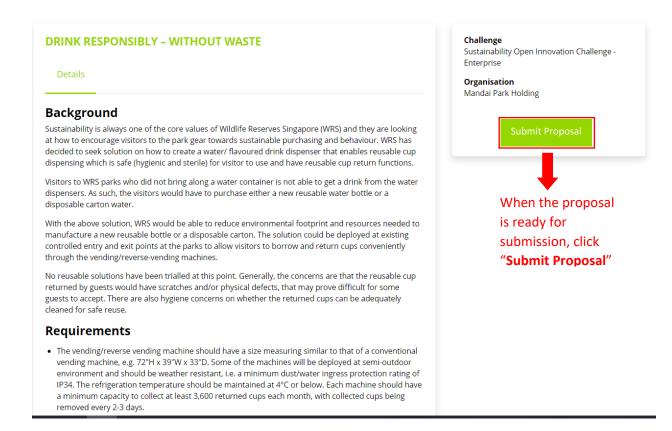

8. You will be re-directed to a page called "Proposal Submission".

## **Proposal Submission**

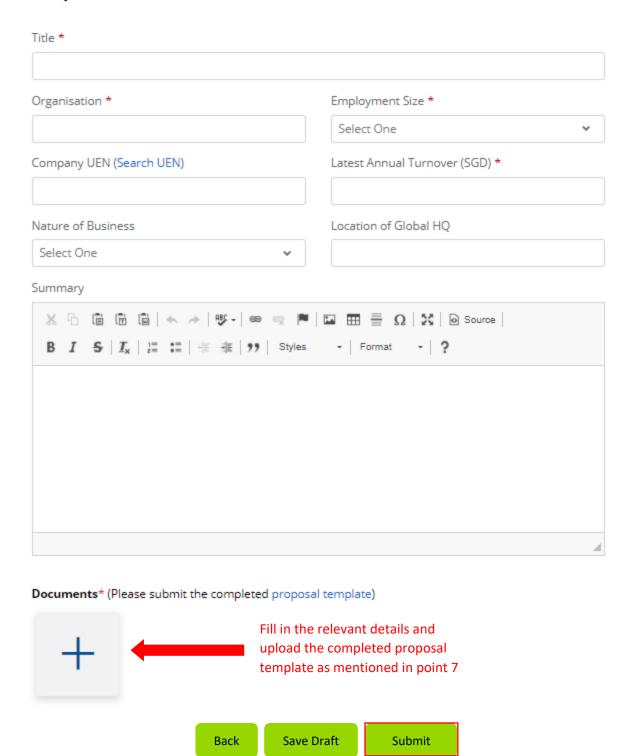

9. Click "Submit". Please note that all submitted proposals are final.